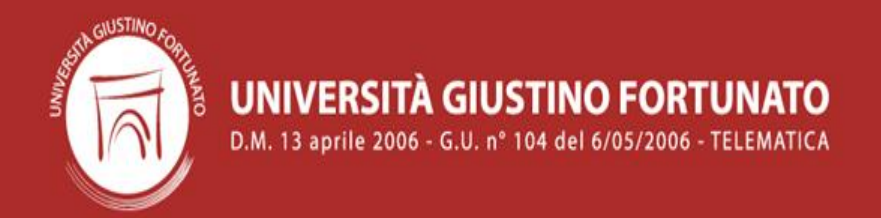

## Database 'RESETTLE'

# aRchivio E geStione dEi prodoTTi deLla ricErca

## Breve guida a cura della Commissione Ricerca dell'Università G. Fortunato

Prof.ssa Ida D'AMBROSIO (Delegato del Rettore alla Ricerca) – Responsabile del Riesame Prof.ssa Sara BOTTIROLI - Referente Ricerca scientifica per il CdS L-24 Prof. Fabrizio CORONA – Referente Ricerca scientifica per il CdS LMG/01 Prof.ssa Silvia DE MARCO – Referente Ricerca scientifica per il CdS L-14 Prof. Luca GRECO – Referente Ricerca scientifica per il CdS LM-77 Prof. Emiliano MARCHISIO – Referente Ricerca scientifica per il CdS LMG/01 Prof. Felice PETRUZZELLA – Referente Ricerca scientifica per il CdS L-8 Prof. Giovanni SPINELLI – Referente Ricerca scientifica per il CdS L-28

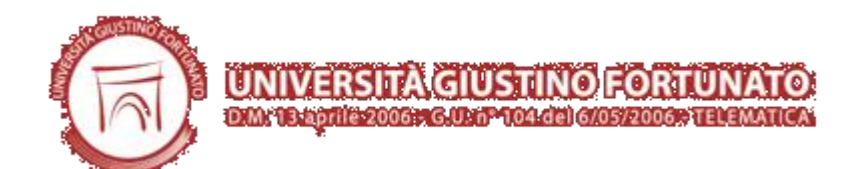

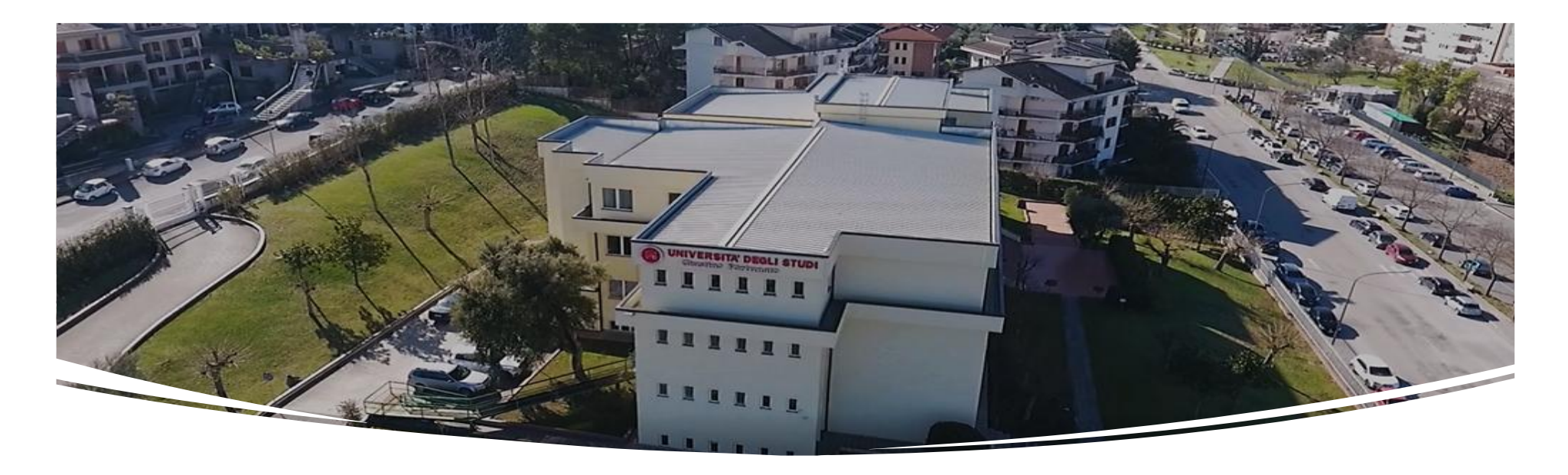

#### **RESETTLE: cos'è?**

**RESETTLE** è la piattaforma d'Ateneo per l'archiviazione, la gestione e l'analisi di tutti i prodotti scientifici conferiti annualmente dai diversi Docenti, accessibile al seguente link:

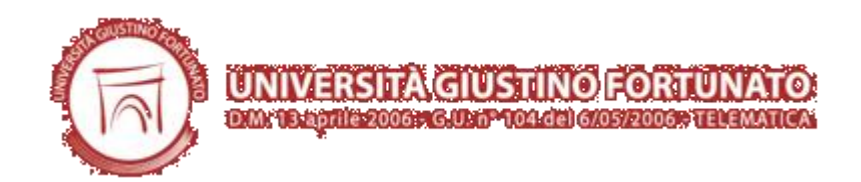

<https://unifortunato.eu/ricerca/login.php>

#### **RESETTLE: cos'è?**

Il nuovo **RESETTLE** è un Sistema Informativo Statistico adottato come repository unico d'Ateneo

per la l'archiviazione e la consultazione delle seguenti

informazioni:

- Prodotti Scientifici della Ricerca così suddivisi:
	- **Contributo in Rivista;**
	- **Contributo in Volume;**
	- **Libro;**
	- **Contributo in Atti;**

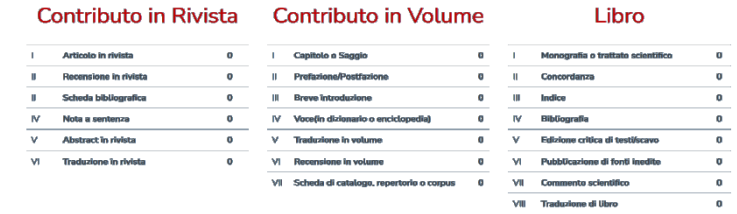

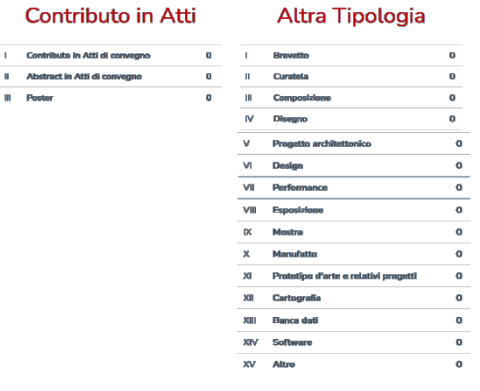

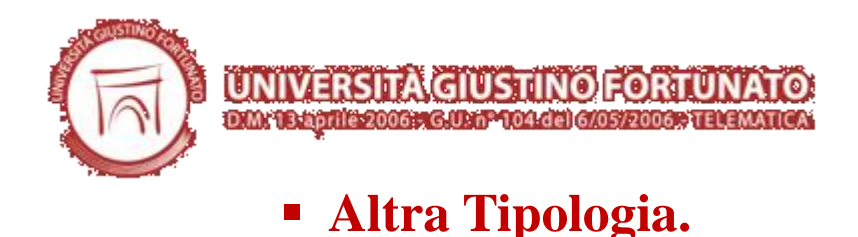

### **Carattere generale del database RESETTLE per i prodotti della ricerca.**

Il database **RESETTLE** consente di repertoriare e gestire la produzione scientifica svolta

dai diversi Docenti dell'Ateneo ai fini di un **monitoraggio** utile per:

- Avere una visione completa dei prodotti della ricerca di tutto il personale docente (strutturati e non strutturati) di Ateneo e dare evidenza del loro impegno individuale nella produzione scientifica. Ciò potrà consentire l'ingenerazione di un processo di premiazione dei più attivi nella ricerca (scatti tabellari, finanziamento di pubblicazioni ed iscrizioni a Conferenze, …) e di incentivazione ai meno produttivi, a governare strategie, a far emergere eventuali nuove esigenze di pianificazione riguardo le attività di ricerca;
- $\checkmark$  Rispondere alle valutazioni obbligatorie sulla qualità (VOR) a cui l'Ateneo è periodicamente richiamato;

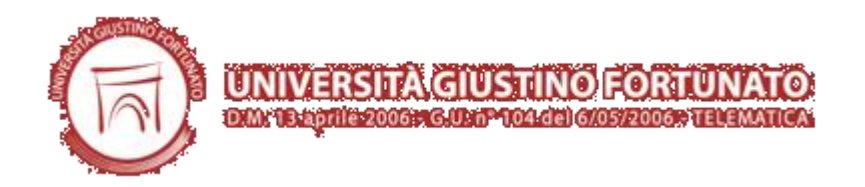

 Confrontare la produzione scientifica d'Ateno ai diversi ranking nazionali e internazionali.

#### **Finalità del database RESETTLE per i prodotti della ricerca.**

Il database **RESETTLE** consente di effettuare analisi ed estrazioni dati su tutti i prodotti della ricerca conferiti dai singoli Docenti.

Opportunamente strutturati e connessi, i dati si trasformano in informazione: i prodotti della ricerca (pubblicazioni, conferenze, brevetti, etc..) vengono collegati dinamicamente fra loro, ma anche agli autori, ai partecipanti e alle rispettive affiliazioni ed aree di afferenza, con la opportunità di introdurre classificazioni standard e personalizzate.

I report e le statistiche prodotte dal sistema possono essere integrati da indicatori bibliometrici quali fattori d'impatto e citazioni, indicatori di prestazione KPI (Key Performance Indicators), nonché da criteri e parametri individuati dagli Organi D'Ateneo per la misurazione e la valutazione della qualità dell'attività di ricerca del proprio personale docente.

#### **Database RESETTLE ed integrazione con fonti dati esterni**

Qualora necessario, le informazioni contenute nel database **RESETTLE** possono essere arricchite con i dati presenti in banche dati esterne. In particolare, al fine di effettuare una valutazione qualitativa della produzione scientifica, le pubblicazioni possono essere facilmente incrociate con indicatori bibliometrici e citazionali di Thomson Reuters (ISI) e di Elsevier (SCOPUS)

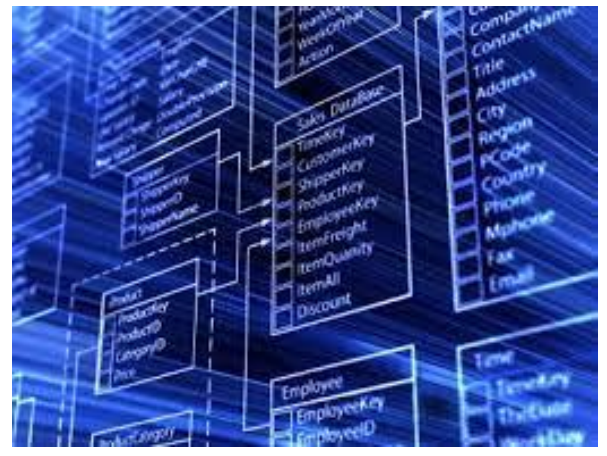

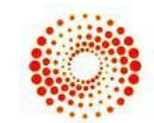

**THOMSON REUTERS** 

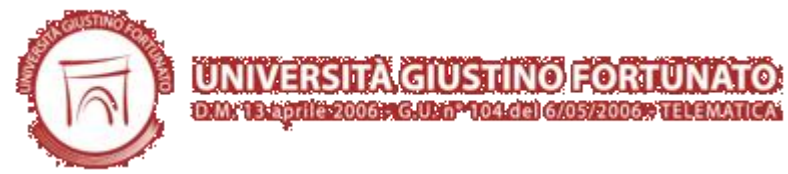

relativi agli autori oltre ad alcuni indici bibliometrici quali l'Impact Factor e gli indici SJR (SCImago Journal Rank) relativi alle sedi di pubblicazione.

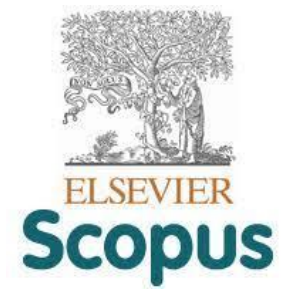

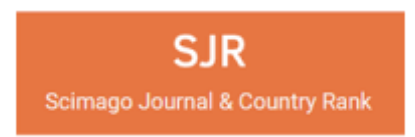

#### **Elaborazione delle informazioni archiviate nella banca dati RESETTLE.**

Le elaborazioni che possono essere effettuate si dividono in tre macro-categorie:

 **Estrazione dati**: consente di selezionare i metadati di interesse, raggrupparli, filtrare i risultati dell'entità sotto analisi ed esportali in differenti formati quali xls, pdf, txt, csv, etc.;

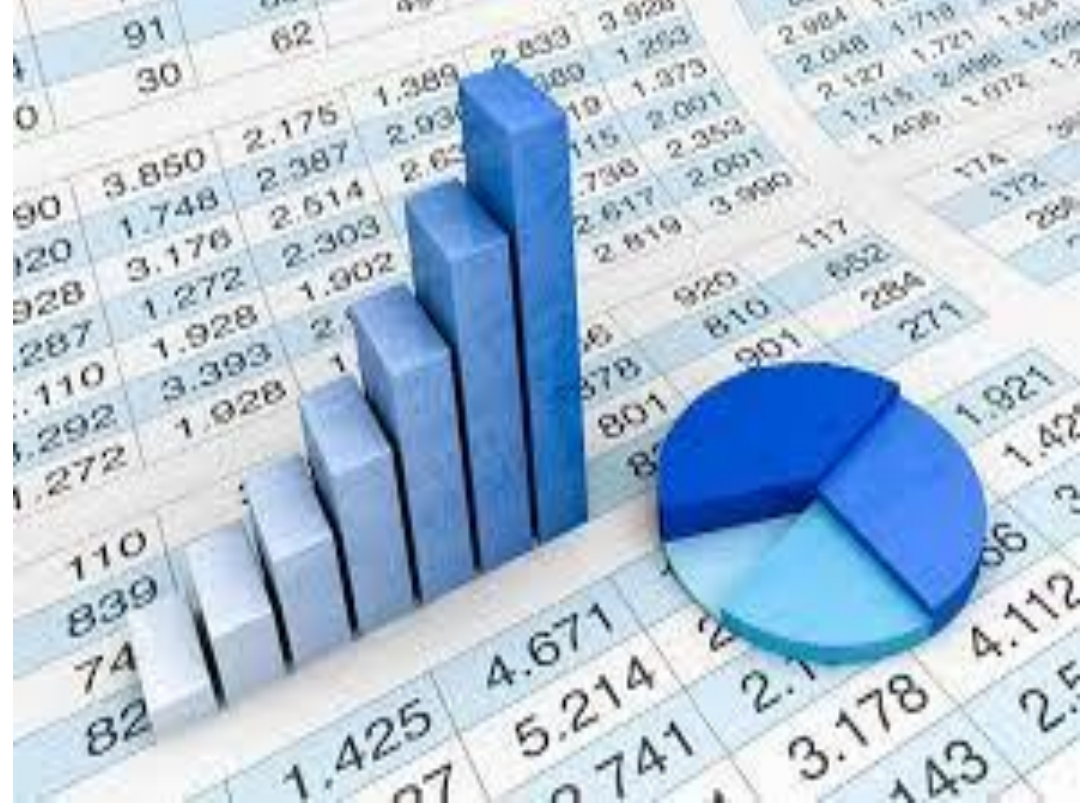

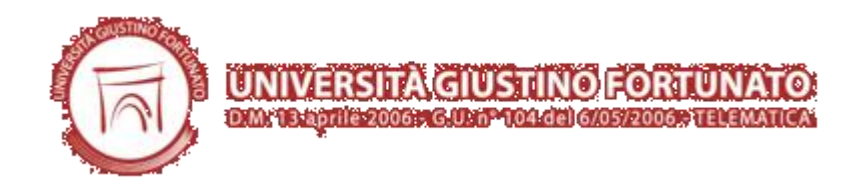

- **Reportistica:** simile alla precedente, permette di generare un report stampabile con layout personalizzato;
- **Analisi:** consente di produrre pivot multidimensionali incrociando a piacere i dati riportati nella banca dati che possono essere opportunamente trattati per produrre grafici riepilogativi.

#### **Quali indicatori in RESETTLE?**

La VQR è la procedura periodica di Valutazione della Qualità della Ricerca delle Università, condotta da ANVUR (Agenzia Nazionale di Valutazione del Sistema Universitario e della Ricerca) tramite un gruppo di esperti valutatori (GEV) distinti per area scientifica e finalizzata in particolare alla valutazione dei risultati della ricerca.

Il carattere statistico del database **RESETTLE** consentirà di estrarre i seguenti indicatori:

- *Numero di prodotti e relative tipologie per singolo docente valutabili ai fini della VQR e tra di essi individuazione dei più rilevanti;*
- *Soglie di raggiungimento dei contributi ammissibili per singolo docente tramite monitoraggio cadenzato prima del raggiungimento del periodo di riferimento di valutazione da parte dell'ANVUR.*

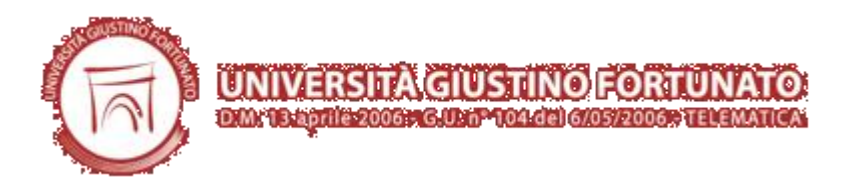

Tali **indicatori verranno automaticamente estratti dalle informazioni archiviate nel database RESETTLE** in un file Excel riepilogativo di tutti i prodotti conferiti, previo aggiornamento periodico da parte dei singoli Docenti.

Il database **RESETTLE**, in questa sua corrente versione di release, intende tracciare e monitorare questi indicatori, consapevole che saranno indispensabili integrazioni/modifiche in futuro per adeguarsi alle evoluzioni fornite eventualmente dall'ANVUR.

#### **Valori soglia e criterio di assegnazione di merito ai fini della VQR con riferimento ai dati della banca dati RESETTLE.**

Con riferimento al numero di pubblicazioni elegibili ai fini della VQR per ciascun Docente si adotta il seguente **criterio di assegnazione di merito**:

- **Eccellente:** numero di pubblicazioni VQR >5;
- **Buono:** numero di pubblicazioni VQR >3;
- **Sufficiente:** numero di pubblicazioni VQR =2;
- **Insufficiente:** numero di pubblicazioni VQR <2.

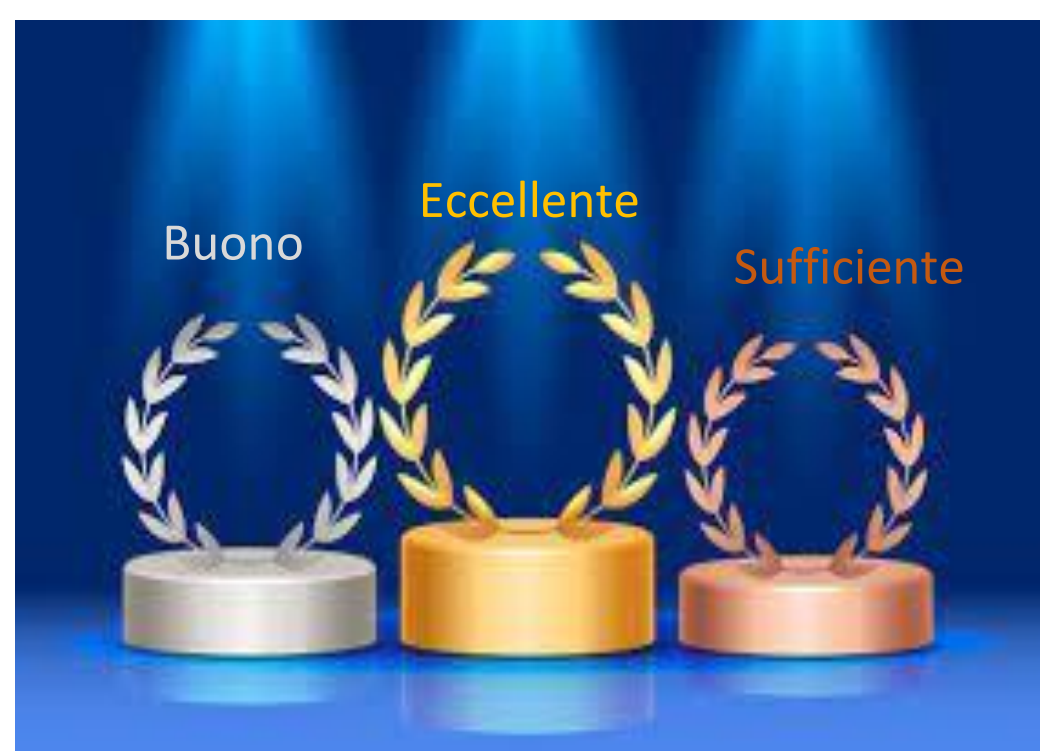

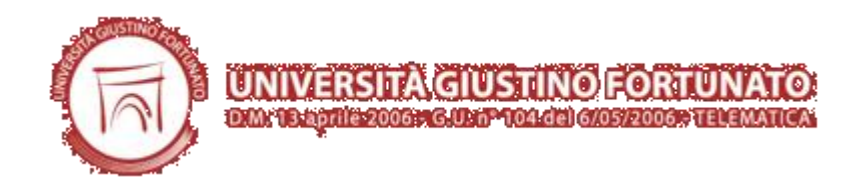

**Azioni Correttive** per assegnazioni di tipo insufficienti e **Azioni Premiative** saranno prontamente comunicate ai Docenti interessati.

#### **Monitoraggio della banca dati RESETTLE.**

Il database **RESETTLE** sarà soggetto a supervisione da parte della Commissione Ricerca, la quale consulterà periodicamente (con cadenza *xxxxx*) l'attività di archiviazione a cui ogni Docente è tenuto ad ottemperare.

La Stessa potrà richiedere eventuali integrazioni e/o modifiche (se non sufficienti con gli obiettivi del monitoraggio) previa comunicazione via e-mail agli interessati.

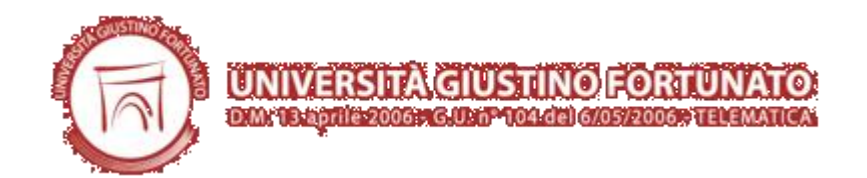

#### **Accesso alla compilazione del database RESETTLE**

**1° step** è necessario autenticarsi

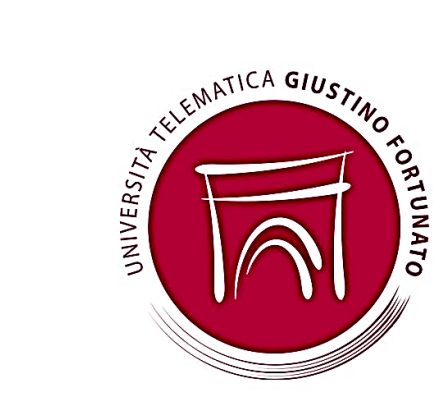

Inserire le proprie

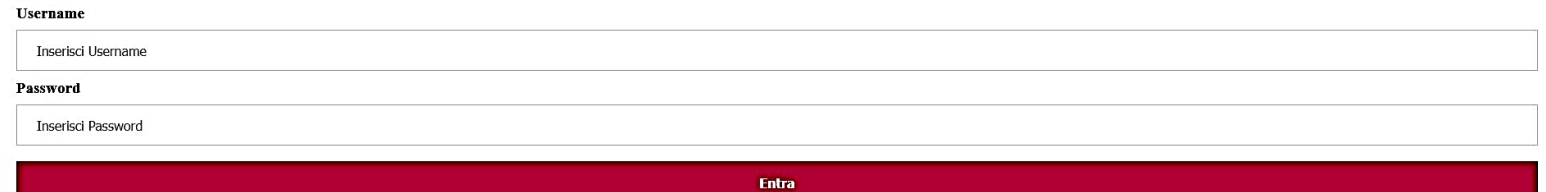

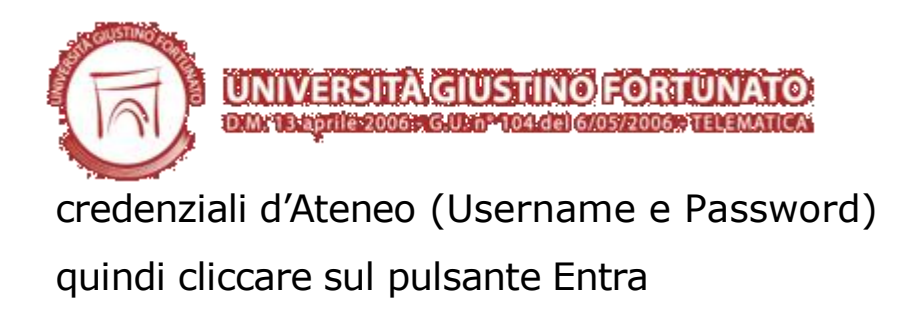

#### **Istruzioni per la compilazione del database RESETTLE**

**Ai fini della VQR,** i campi contrassegnati da **asterisco** sono obbligatori in **RESETTLE** e devono essere pertanto compilati.

Diversamente, è consigliata la compilazione del maggior numeri di campi non obbligatori,

poiché sicuramente rilevanti per l'identificazione e la qualificazione del prodotto.

Si ricorda infatti che il database **RESETTLE** rappresenta una banca dati completa di tutti

i prodotti scientifici d'Ateneo e pertanto, allorquando possibile, si invita anche ad allegare

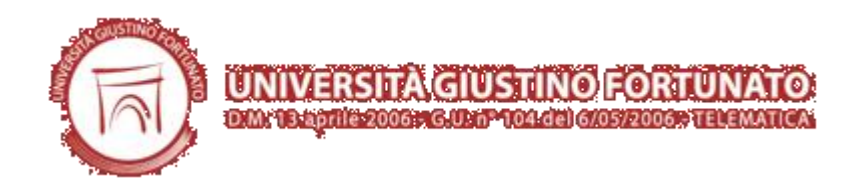

la versione elettronica (pdf file) del prodotto registrato.

#### **Istruzioni per la compilazione dei metadati nel database RESETTLE**

Dopo aver effettuato il login, per il conferimento dei propri prodotti della ricerca nel database d'Ateneo, è necessario entrare nella propria **Area Riservata** che abilita l'accesso ai seguenti metadati:

- Contributo in Rivista:
- Contributo in Volume;
- Libro;
- Contributo in Atti:

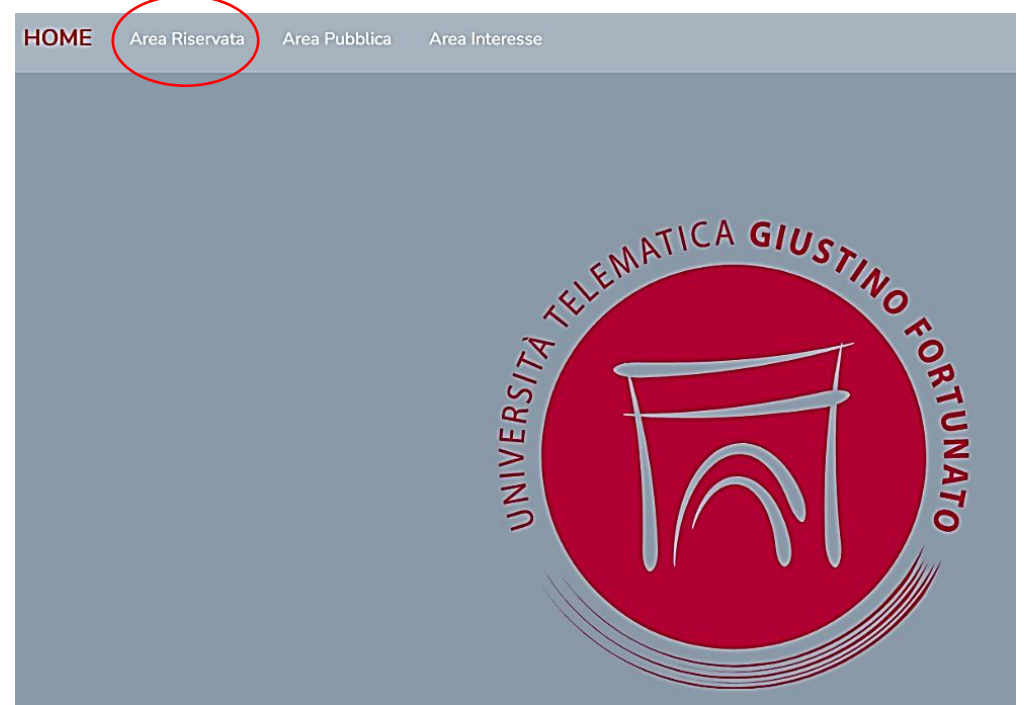

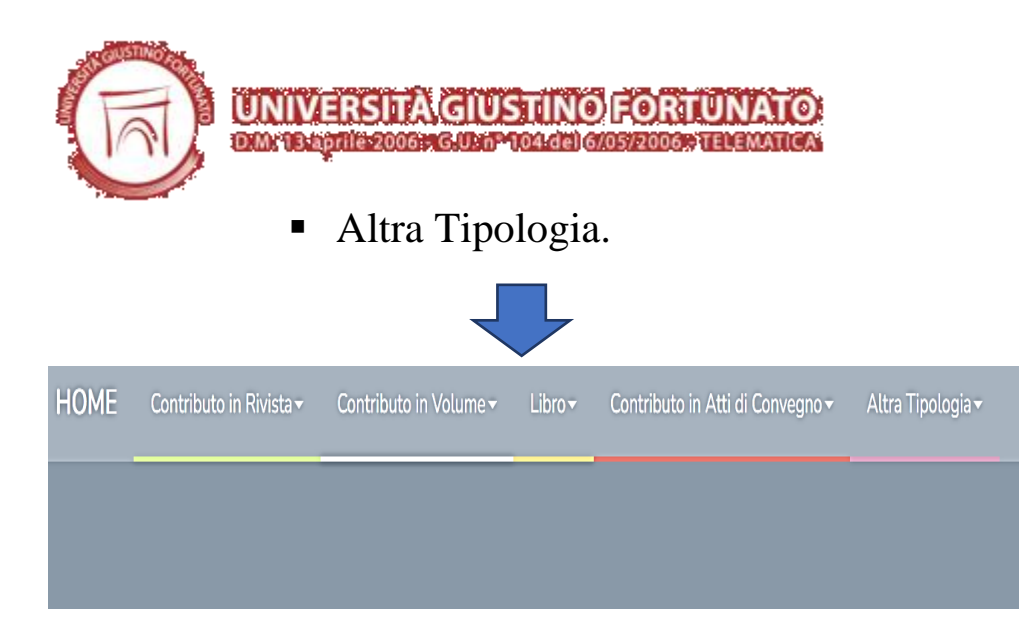

Selezionare quindi il tipo di contributo in base al prodotto da conferire.

#### **Tipologia dei metadati nel database RESETTLE**

La banca dati **RESETTLE** dei Docenti dell'Università Telematica Giustino Fortunato richiede dei metadati ossia le informazioni di cui bisogna dotare questo archivio digitale per poterlo correttamente formare, gestire e conservare nel tempo – simili a quelli che comunemente gli stessi Docenti inseriscono nella propria area personale dei sistemi informativi del MIUR, e più dettagliatamente nella nota banca dati CINECA.

Sebbene quest'ultima rappresenta l'unico punto di ingresso per i docenti ed i ricercatori, strutturati e non strutturati, degli Atenei e degli Enti pubblici di ricerca, accreditati all'impiego dei servizi ministeriali per l'archiviazione ufficiali dei propri prodotti della ricerca, la banca dati interna **RESETTLE** costituisce un evidente valore aggiunto per l'Ateneo consentendo di effettuare analisi ed estrazioni dati su tutta la produzione scientifica dei Docenti affiliati.

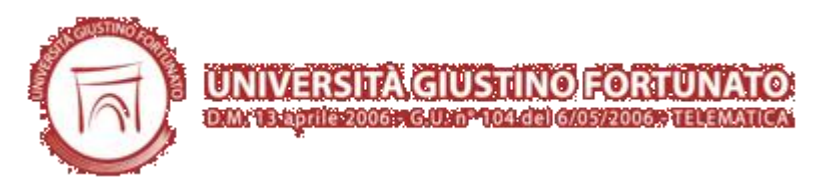

Si riporta qui di seguito un elenco indicativo dei principali metadati comuni alla maggior parte delle tipologie ammesse nella banca dati **RESETTLE** al fine di guidare gli utenti al corretto conferimento dei propri prodotti e di fornire una ''**standardizzazione''** per quei **campi** in cui sembrerebbe esserci una discrezionalità dell'utente.

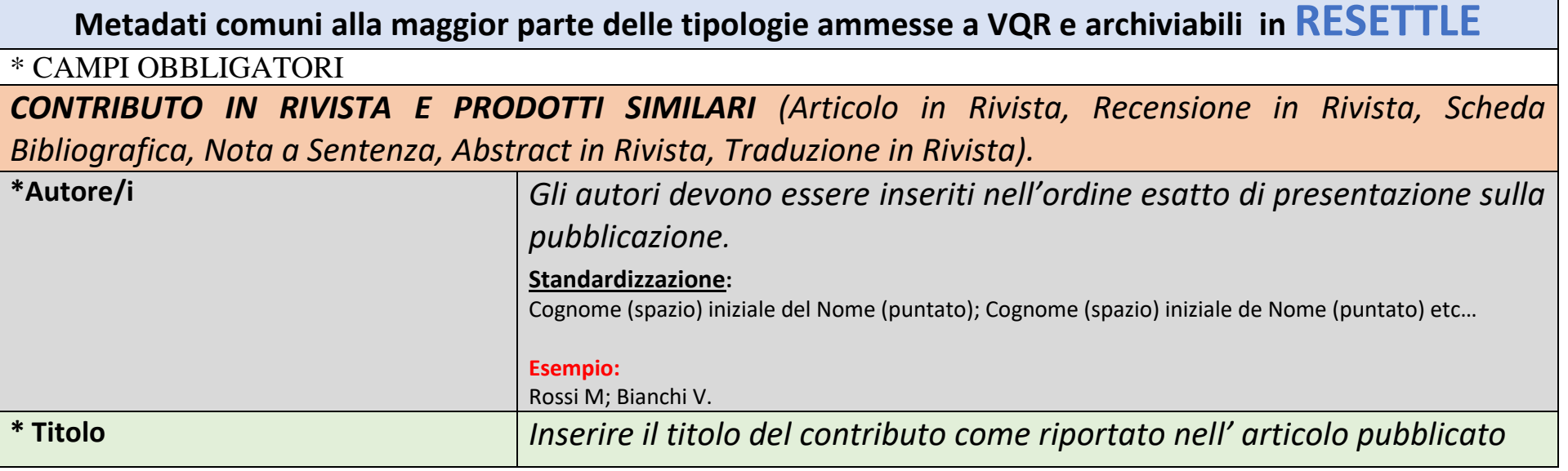

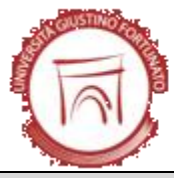

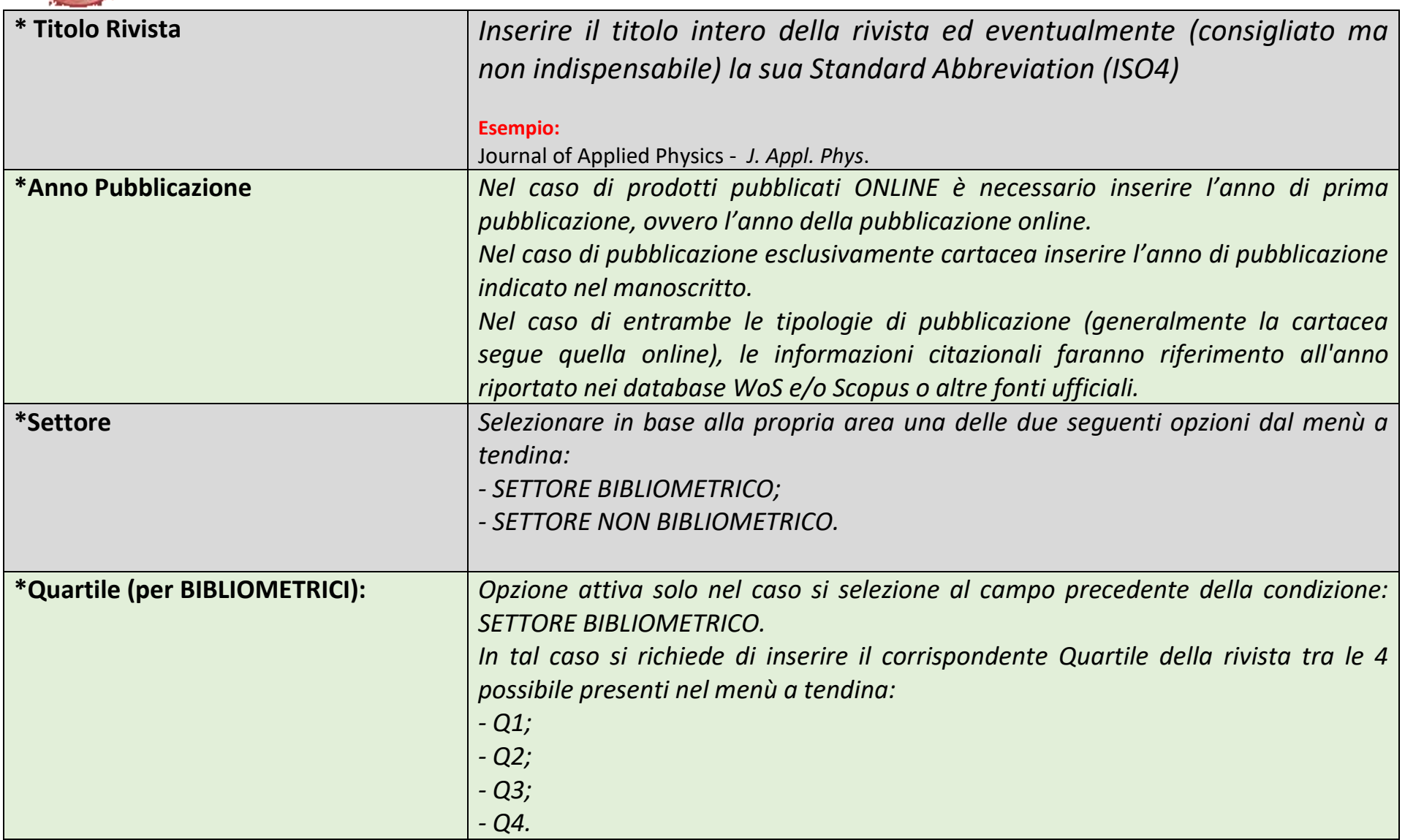

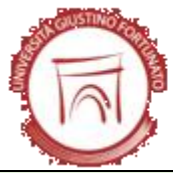

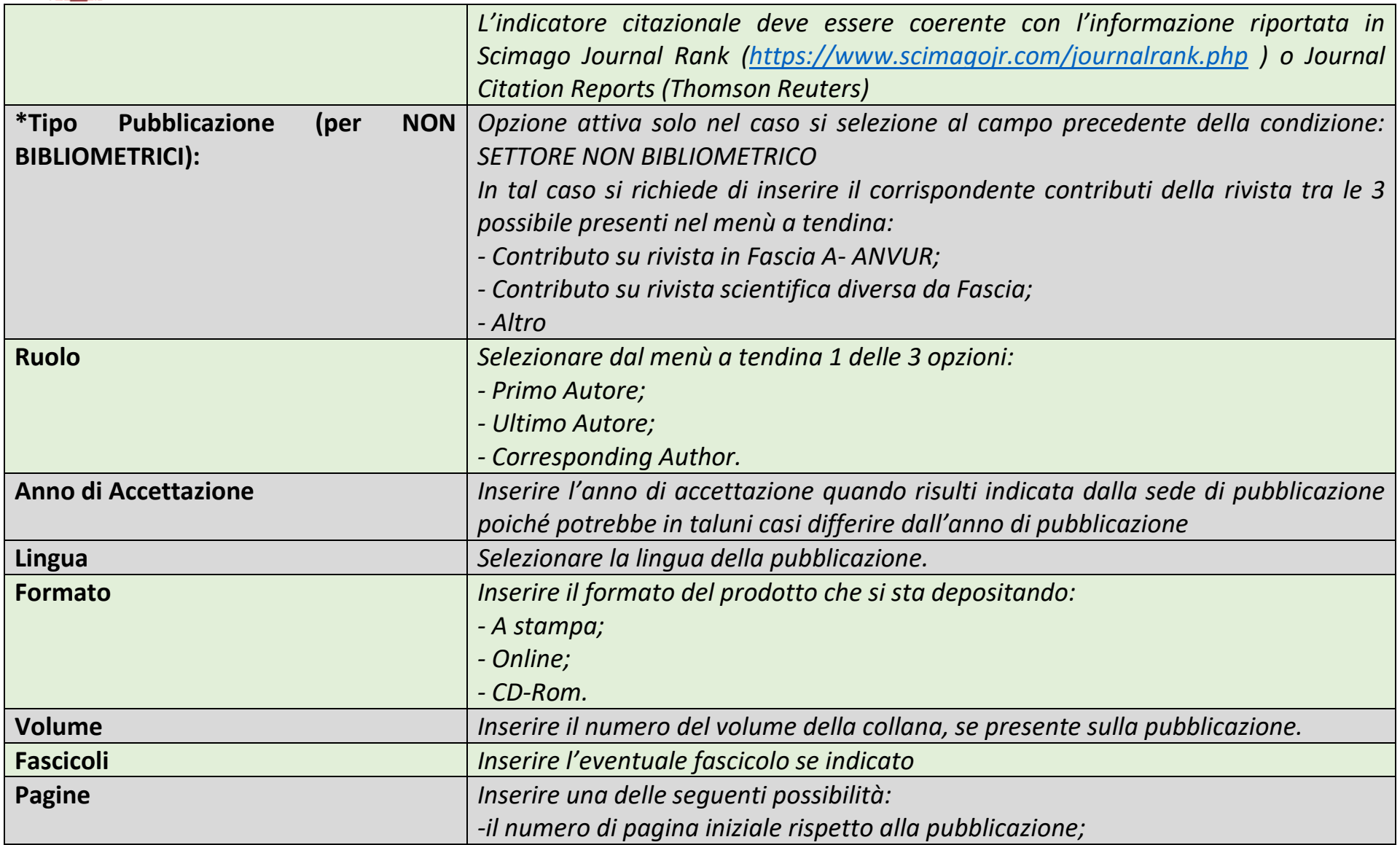

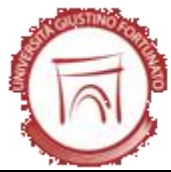

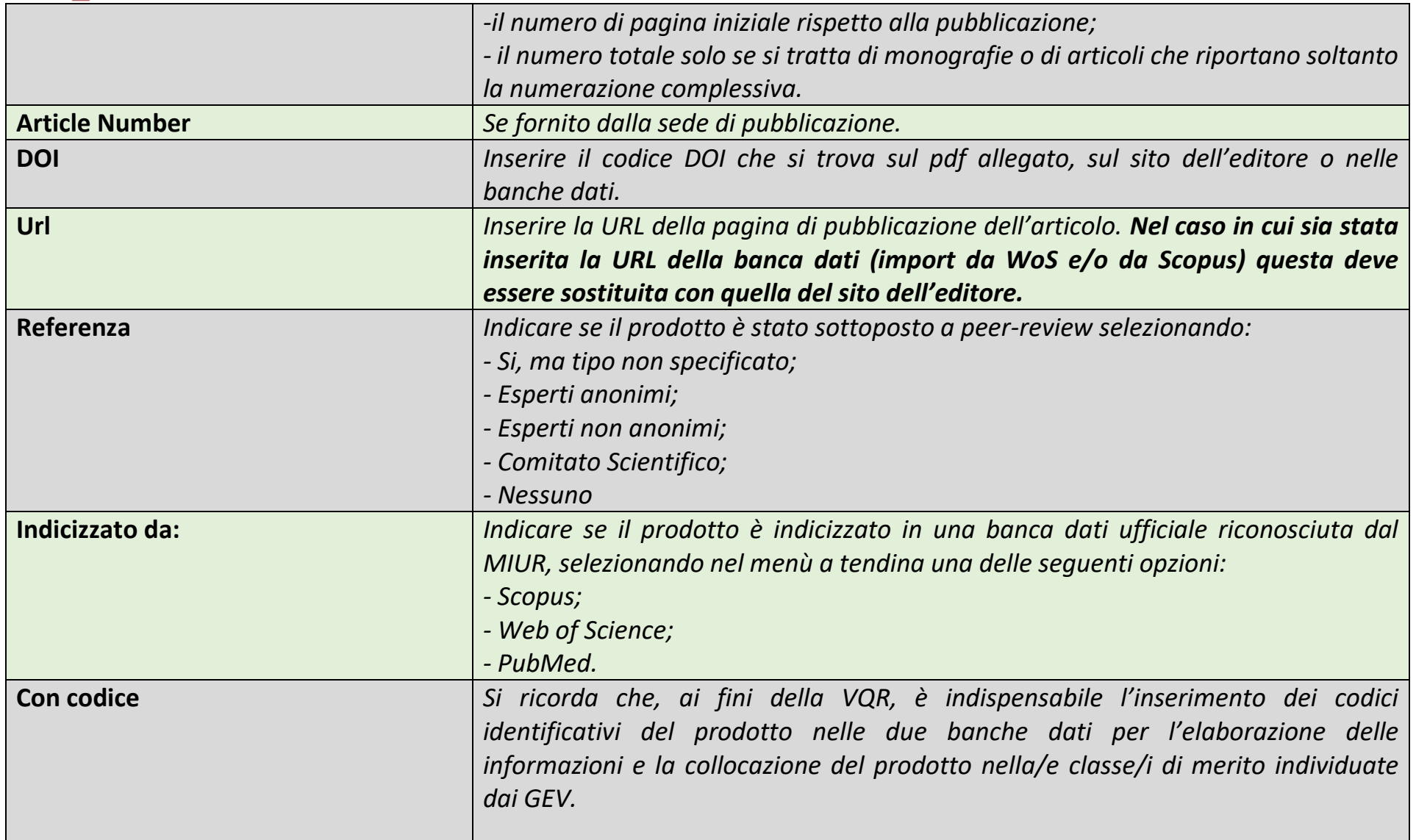

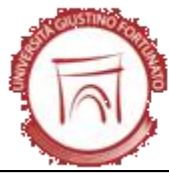

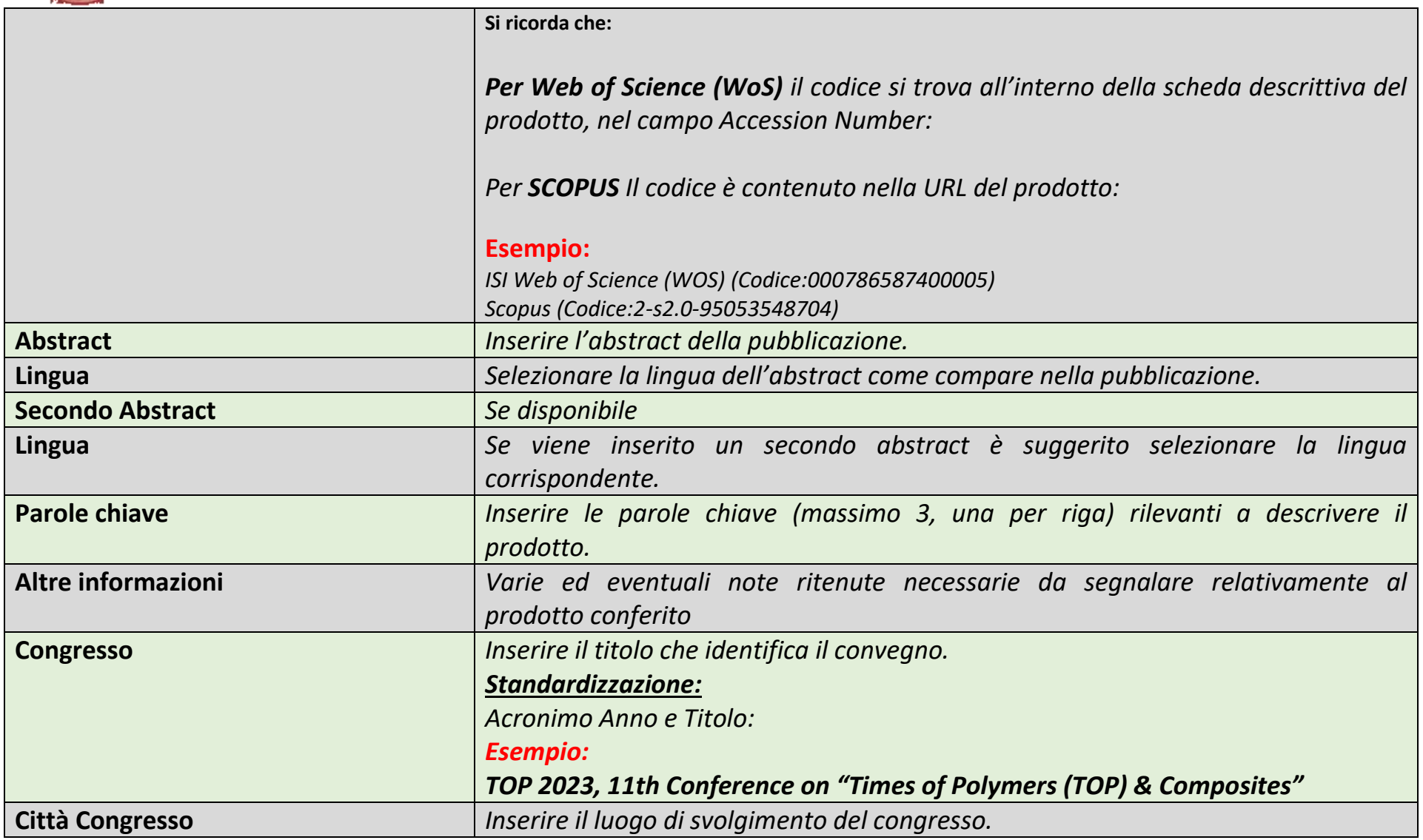

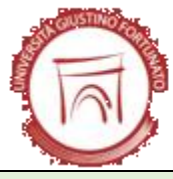

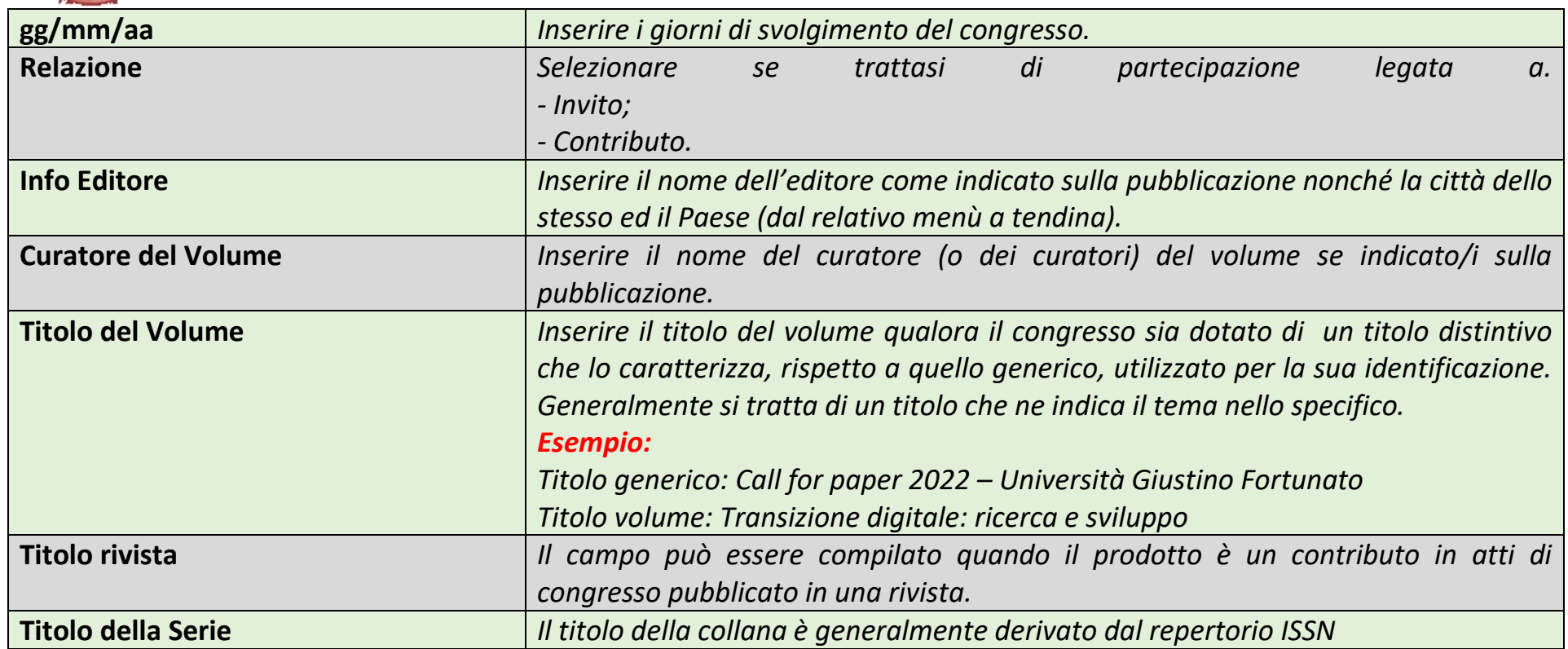

**Confermare i dati inseriti cliccando il corrispondente tasto di inserimento, come indicato in alcuni esempi riportati in basso.**

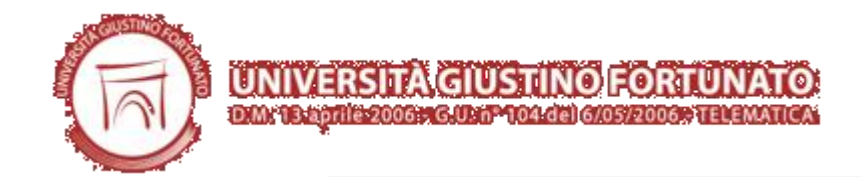

#### **Inserisci Articolo**

Inserisci Contributo in atti

#### **Principi fondamentali riguardo il trattamento dei dati del database RESETTLE**

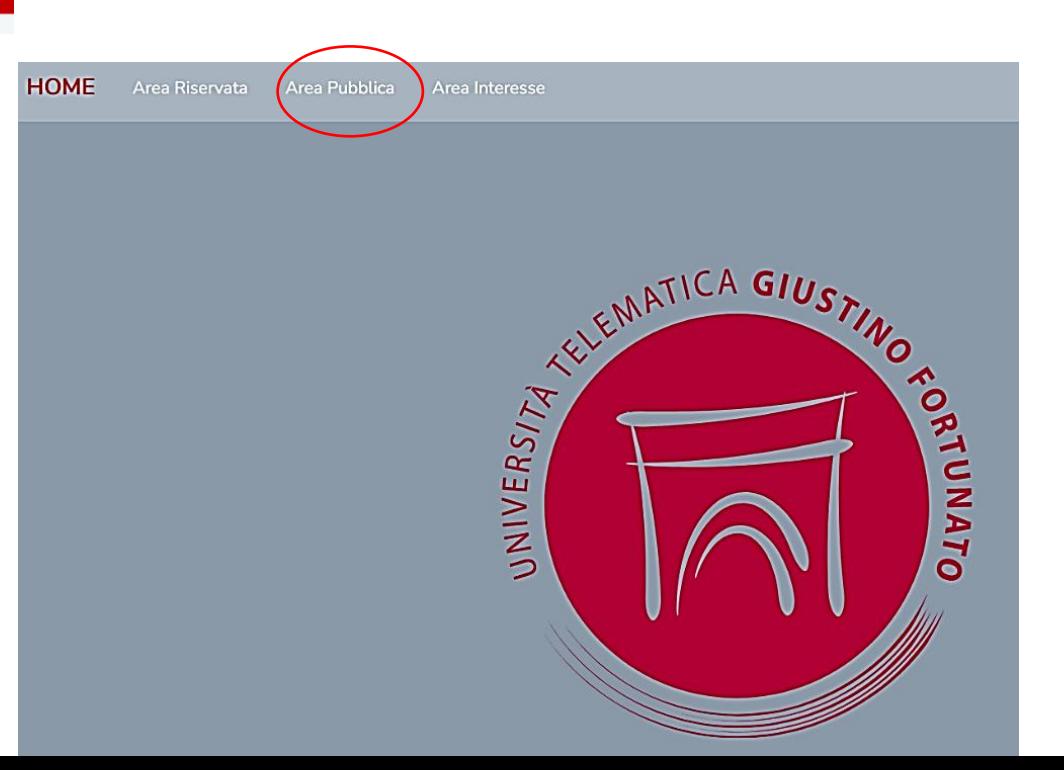

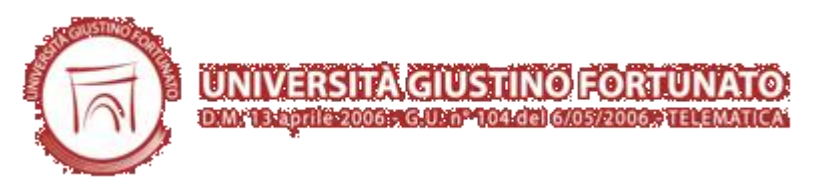

Si sottolinea che il database d'Ateneo **RESETTLE**, è una banca dati di libera consultazione da parte di tutti i Docenti afferenti. Pertanto, è possibile consultare, accedendo, previo login, all' **Area Pubblica** che abilita l'accesso a tutti i prodotti conferiti da ciascun Collega nell'archivio digitale.

#### **Area Interessi nel database RESETTLE**

Infine, si segnala che il database d'Ateneo **RESETTLE**, previo login, consente l'accesso all' **Area Interessi** 

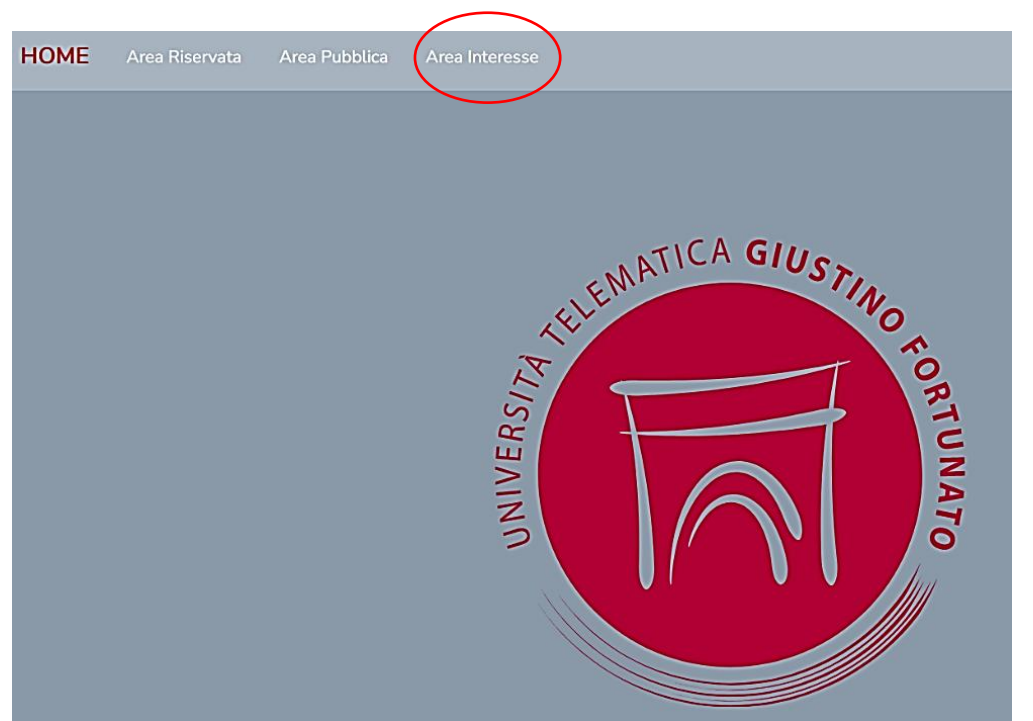

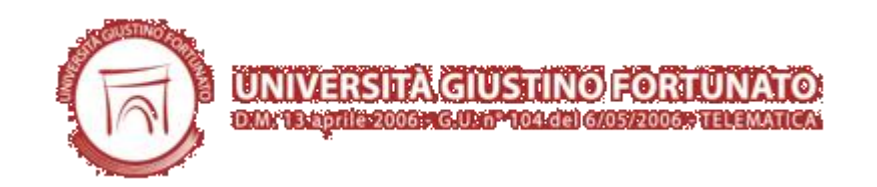

#### Interessi Personali

Puoi aggiungere nuovi interessi con il pulsante 'Aggiungi'

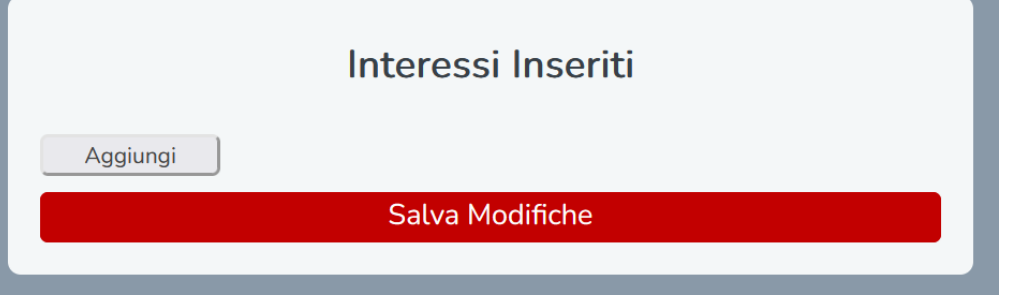

in cui il Docente può liberamente inserire le informazioni che ritiene necessarie riguardo la propria produzione scientifica.

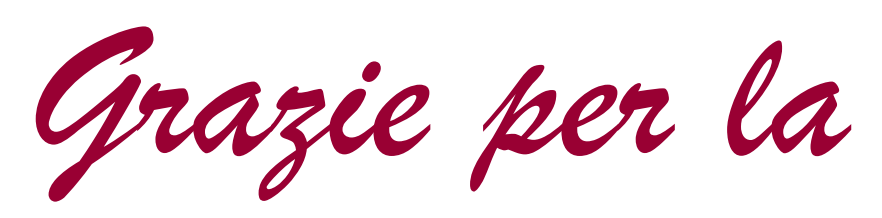

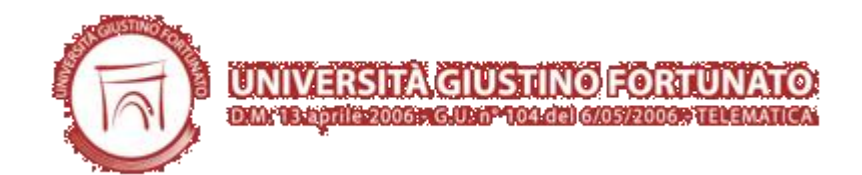

*Vostra attenzione e la Vostra* 

*adesione\**

*\*Si invita a contattare l'Ufficio Ricerca per qualunque chiarimento o informazione eventualmente omessa per brevità nella presente guida.*